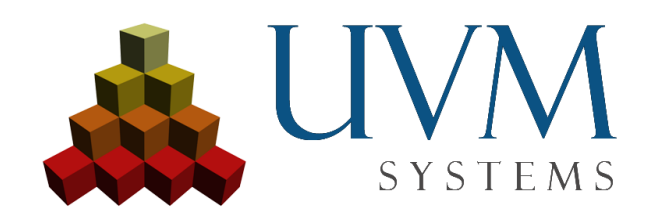

# Photogrammetric restitution workspaces

Requirements for this workflow are Safe Software's FME 2018 or higher as well as an active City**GRID**® license (Modules Modeler/Administrator)

To efficiently use this City**GRID**® workflow for city modelling it is essential, that our *Restitution Guidelines* are the basis for the photogrammetric restitution. If you have diverting situations please contact [office@uvmsytems.com,](mailto:office@uvmsytems.com) so we can work on a custom solution.

If you have followed our guidelines and still encounter problems with the workflow please contact [support@uvmsystems.com](mailto:support@uvmsystems.com)

*Please note: The included files Building.xml, Restitution Check\_Warnings\_List.xlsx and Template Layerdefinition.dwg have to be in the same directory as the workspaces.*

## **00\_Format and\_Snap\_Restitution**

This workspace is used to snap the photogrammetric restituton and to subject it to a predefined layer color scheme.

Terraces are expected on a layer that bears the character string "errace" anywhere in the DGN Level Name. If terraces are restituted on another layer, they cannot be recognized and are lost in the further processing chain. In addition to snapping the roof lines, you can also snap to the footprints. The footprints are expected in the Shape format and serve as reference data when snapping, so they are not changed. If no footprint snapping is to be carried out, a fictional path to a shape file must be transferred. The workspace recognizes if no footprints have been transferred and then does not execute the footprint snapping part.

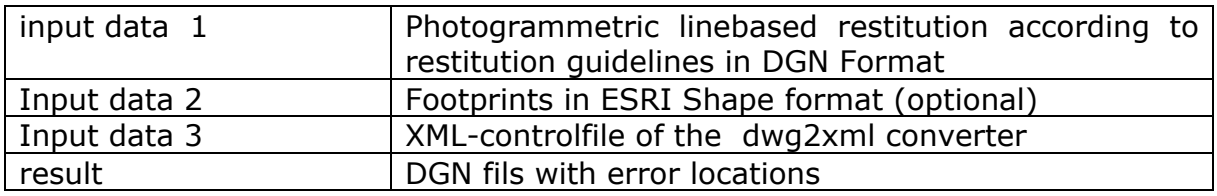

#### **Requirements for input data:**

• The photogrammetric evaluation was linebased

• The layer names correspond with the spelling of the control file (upper / lower case!)

#### **Actions:**

Execute the FME workspace "00\_Format\_andSnap\_Restitution.fmw".

#### **Published parameters:**

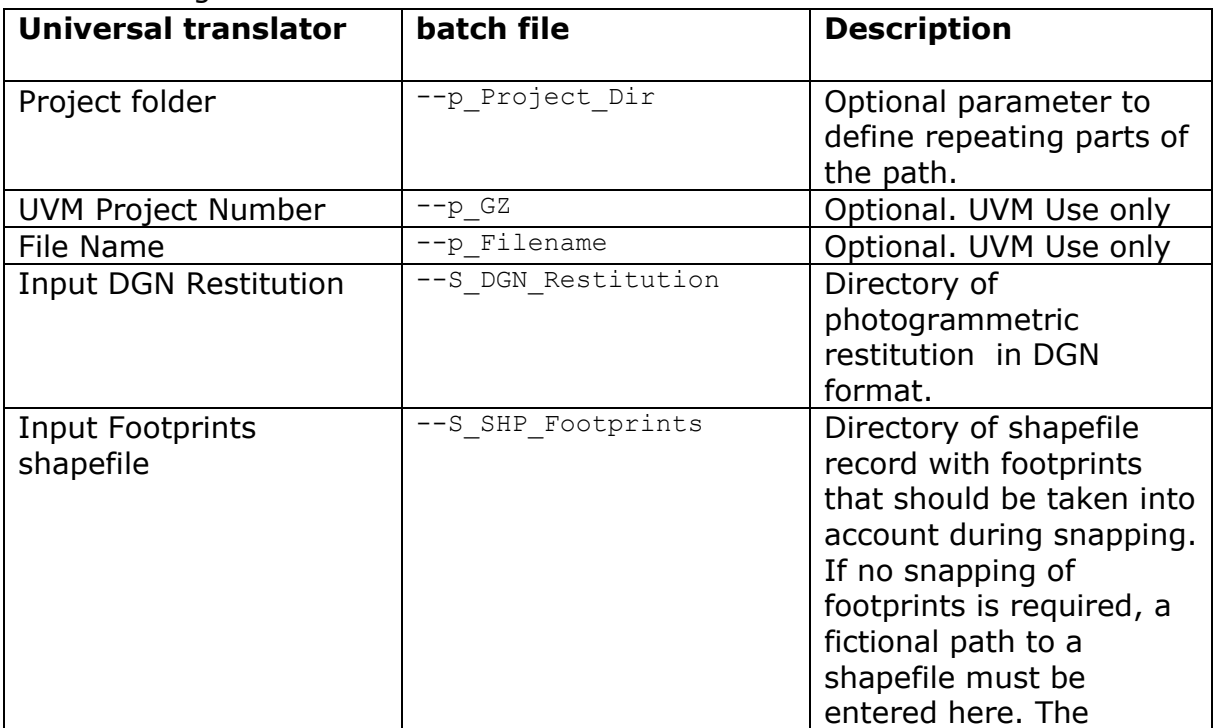

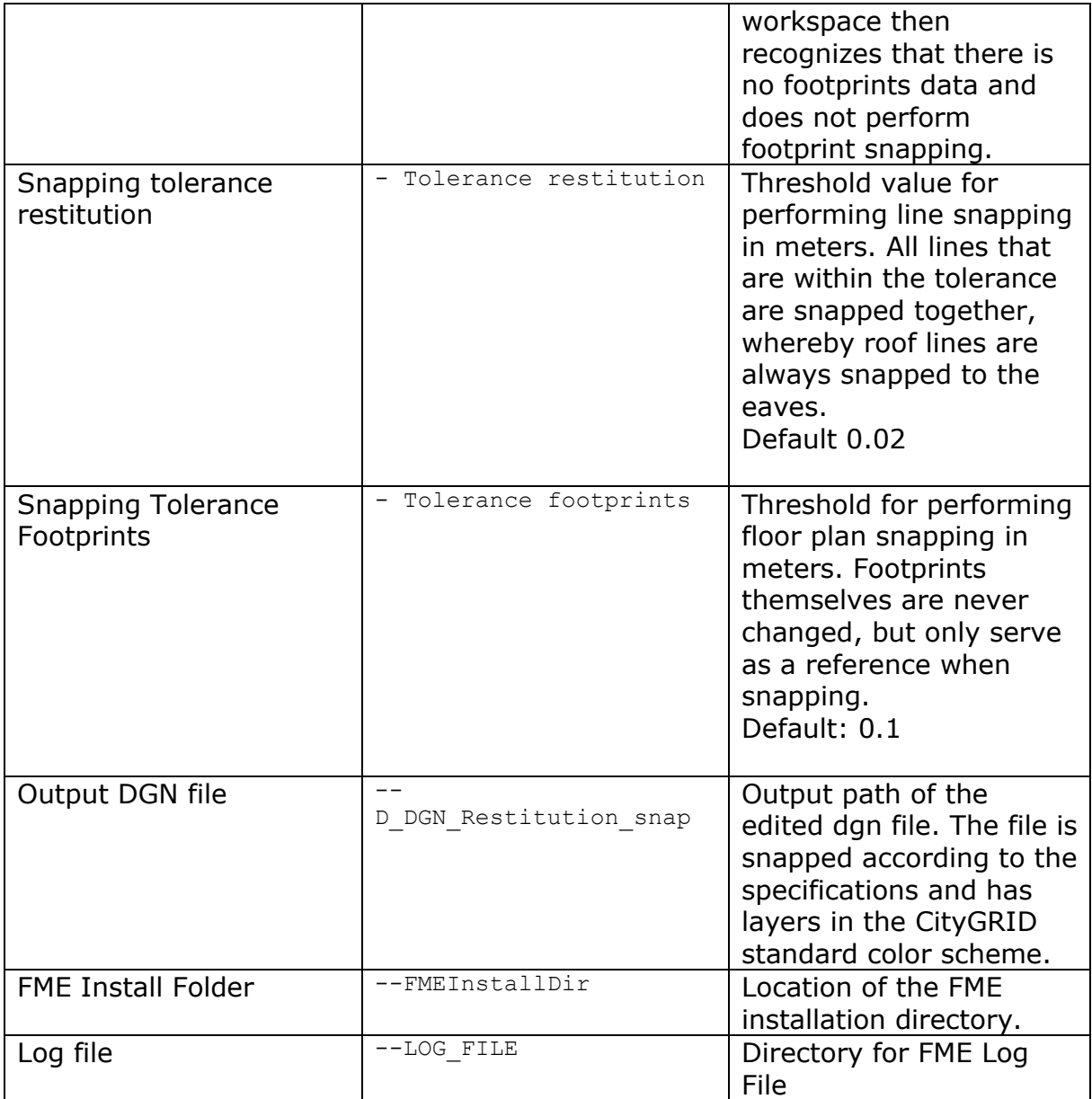

## **01\_Restitution\_Check**

This workspace checks the photogrammetric line based restitution for topological and logical errors. If a problematic situation is discovered, the workspace generates an error point, assigns a description of the error and forwards the problem location into a DGN file or an error list in .xlsx format. The input file is not changed by the workspace and is not output again!

The errors found must be cleaned up by the operator/restitutor and run through the test workspace again after the correction. This loop is to be run iteratively until the area is errorfree.

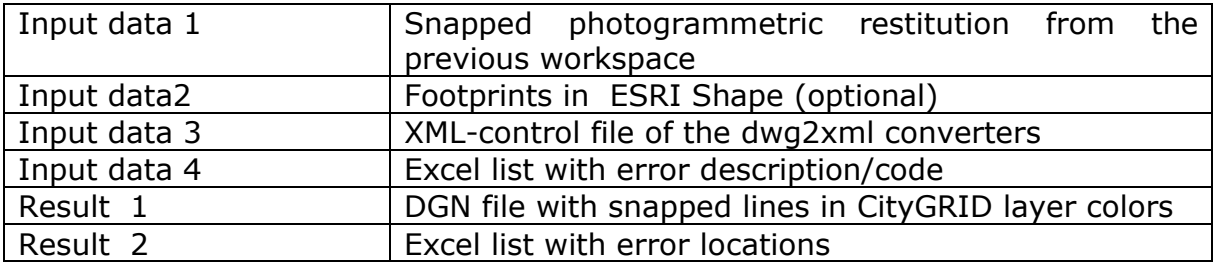

#### **Requirements for input data:**

- Linebased photogrammetric restitution has been complete
- The layer names correspond with the spelling of the control file (upper / lower case!)

#### **Actions:**

Execute the workspace "01 Restitution Check.fmw"

#### **Published parameters:**

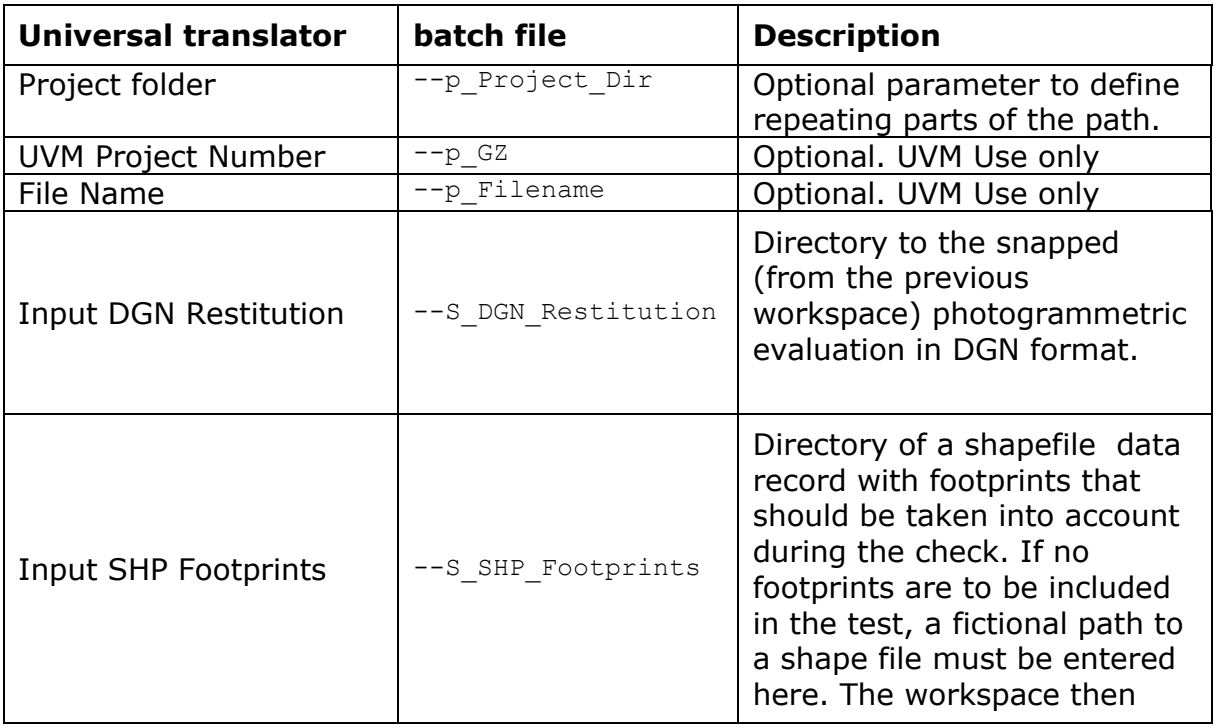

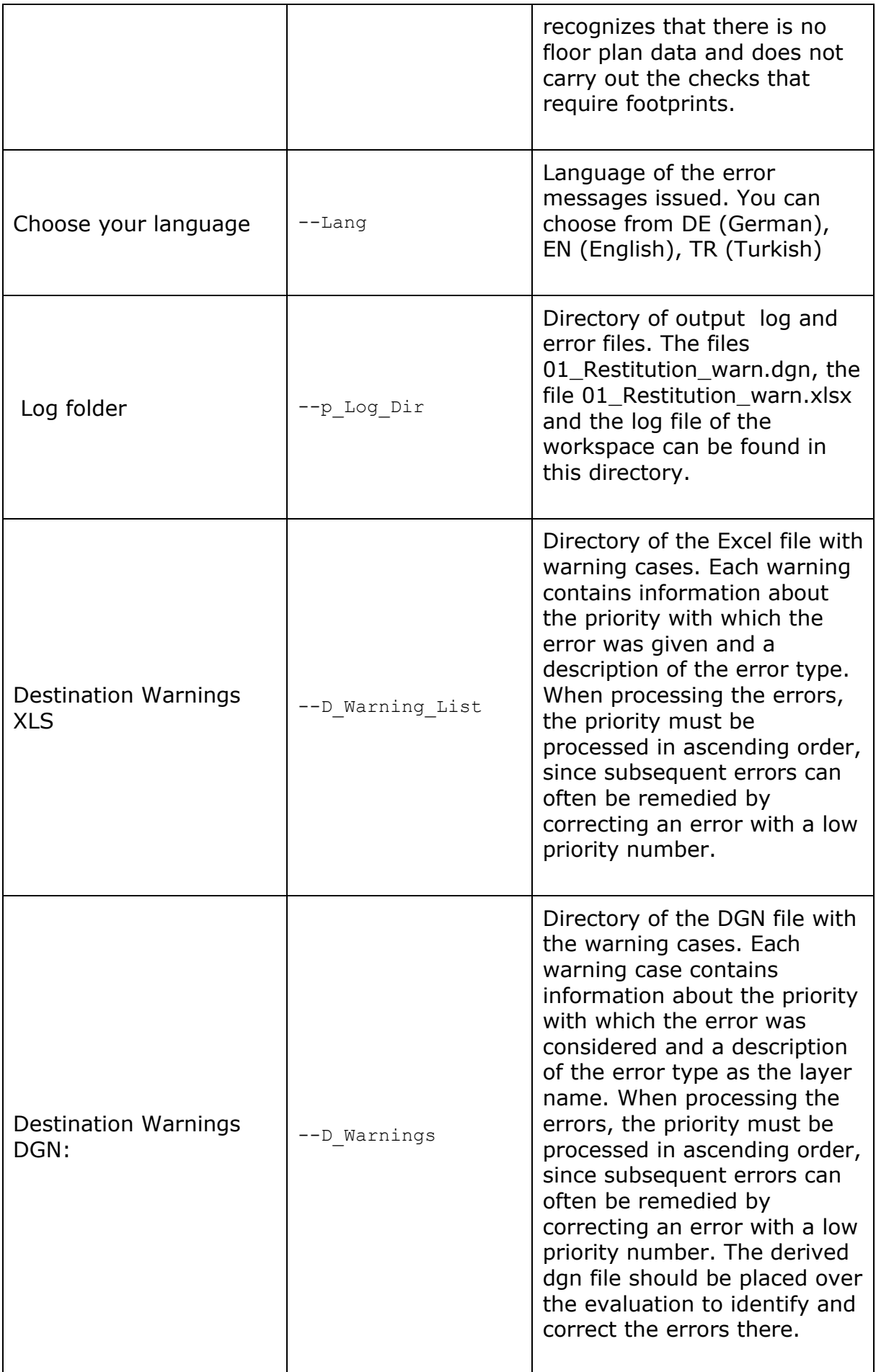

# **02\_Conversion\_DWG**

This workspace separates the photogrammetric restitution into edgelines of the main roof and roof detail edgelines The separated lines are output in AutoCAD DWG 2000 format as 3D polylines in order to be processed by the dwg2XML converter. Any existing cells or blocks are removed by the workspace.

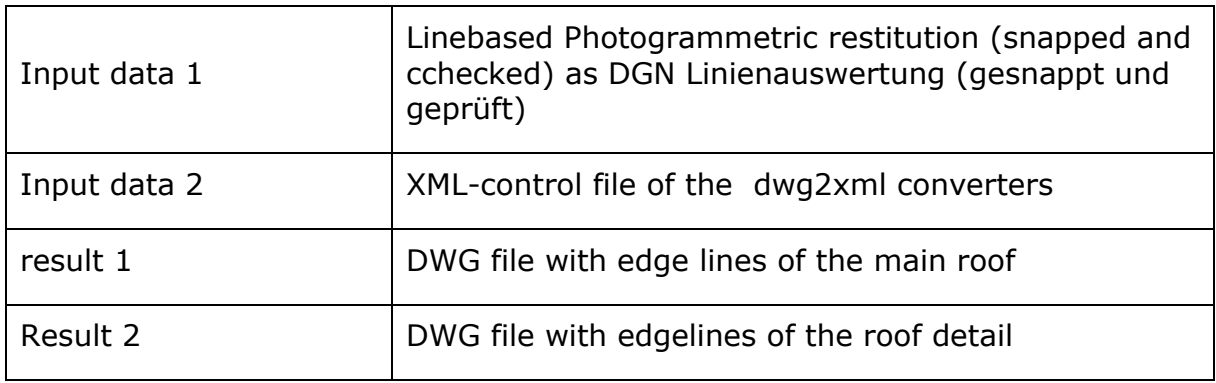

#### **Requirements for input data:**

- Linebased photogrammetric restitution has been complete
- The 01\_Restitution\_Check.fmw test produced an error-free test result

#### **Actions:**

Execute the FME workspace " 02\_Conversion\_DWG.fmw".

#### **Published parameters**

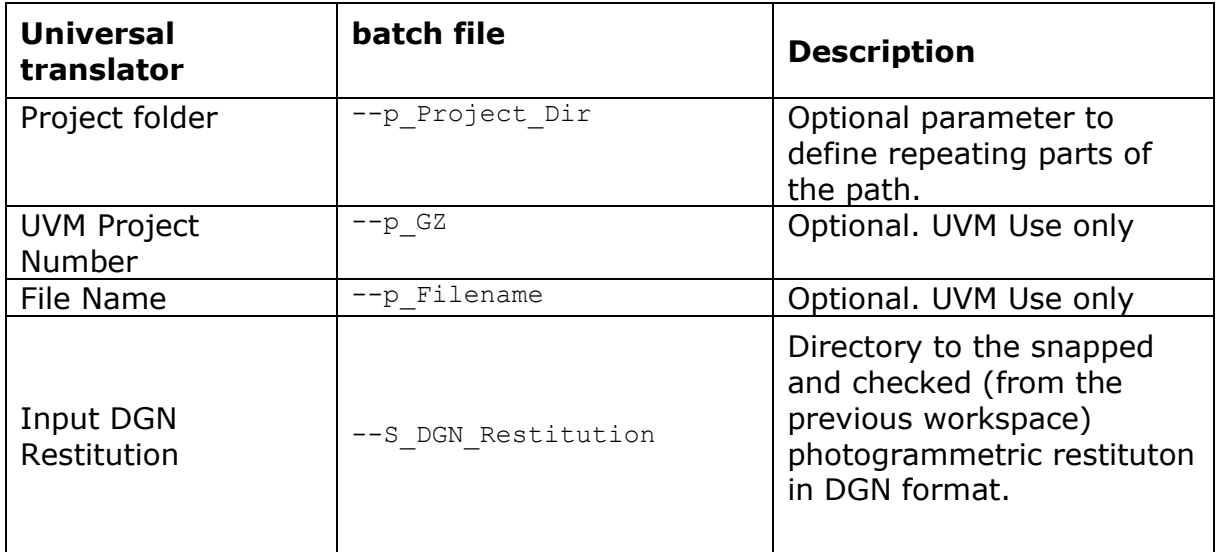

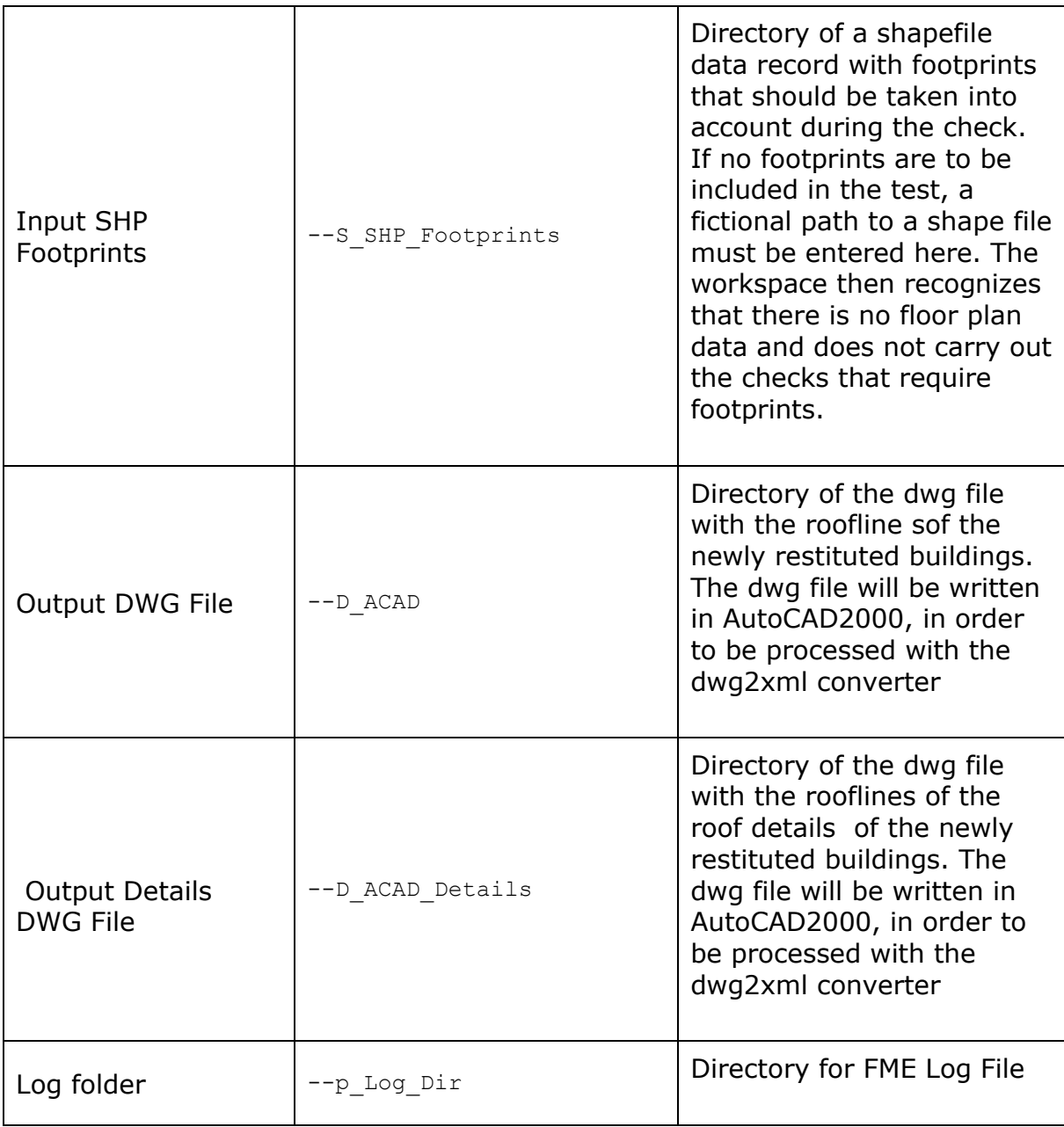

#### DWG2XML converter

The main roof lines are converted from AutoCAD to CityGRID® format using the dwg2xml converter. A temporary UnitID is created from the file name and assigned to each independent eaves. The buildings generated in this way do not need to be triangulated in the dwg2XML converter, as this is performed by a downstream process in order to convert the log file into an automatically evaluable form.

The control file with which the dwg2xml converter is operated must correspond to that used in the previous workspaces. By default, the "Building.xml" is used with the workspaces, but any other control file can also be used, as long as it is used consistently in the entire workflow and the terraces are spelled with "errace" anywhere.

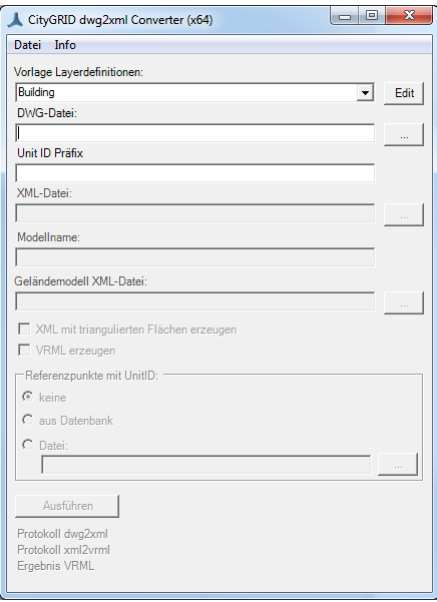

# **03\_Triangulate\_Units**

The task of these workspaces is solely to triangulate the CityGRID® XML from the dwg2xml converter. Using the triangulation in FME creates a log file that can be automatically searched for triangulation warnings (see the next workspace)

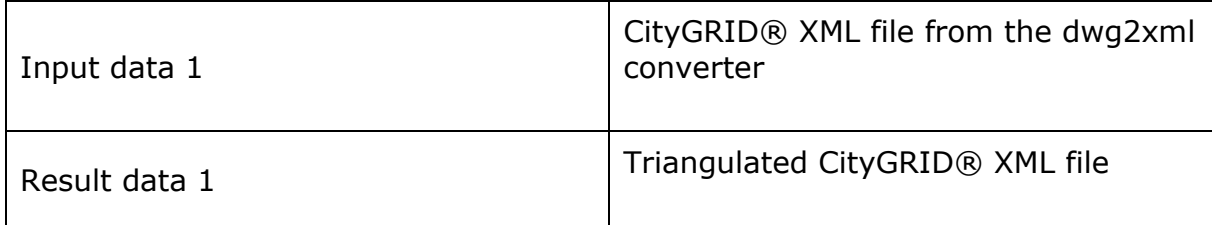

#### **Requirements for input data:**

• The file contains City**GRID**® Data in line structure

#### **Actions:**

Execuute the FME workspace "03\_Triangulate\_Units.fmw"

#### **Published parameters**

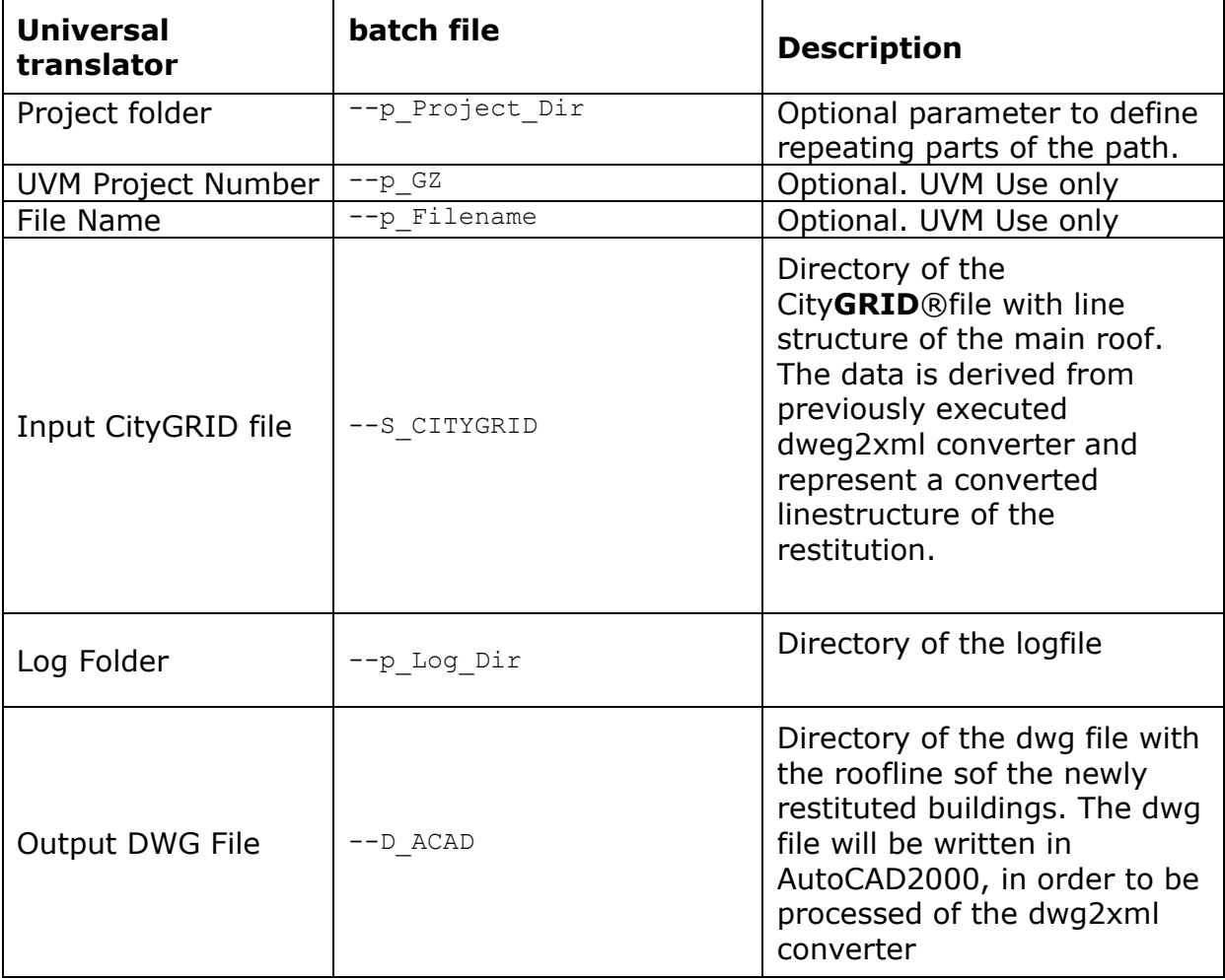

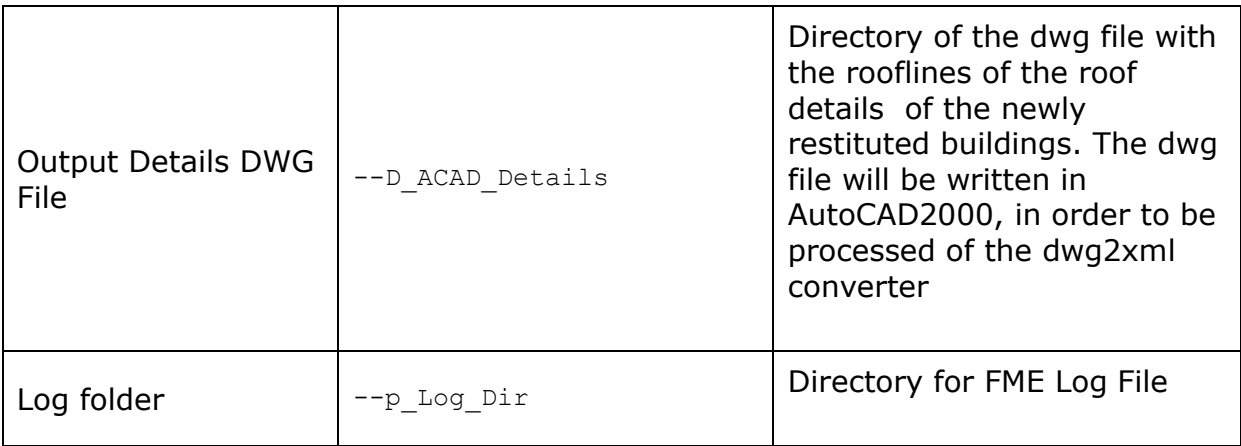

# **Analyze FME Log**

This workspace analyzes the logfile of a FME process for warnings during a triangulation process The warnings occur in topological problem situations and typically indicate serious errors that can lead to the degeneracy of the building geometry.

Every error found is logged in an Excel file and provides information about the type of error and the unit concerned. With this information, the defective buildings can be loaded into the CityGRID® Modeler and corrected interactively.

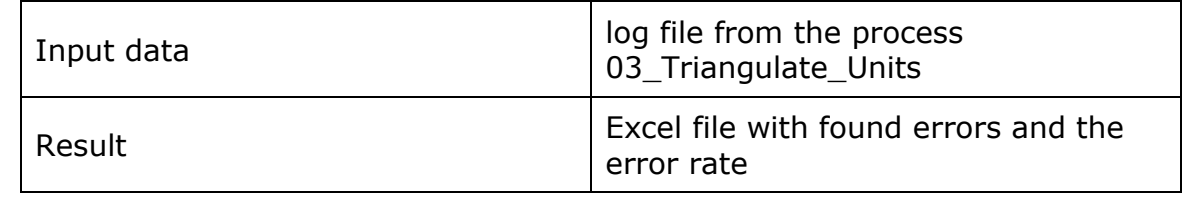

## **Requirements in the input data:**

• The log file is derived from a FME workspace in which a triangulated CityGRID® data record was created.

## **Actions:**

Execute the FME workspace "Analyze FME Log.fmw".

## **Published parameters:**

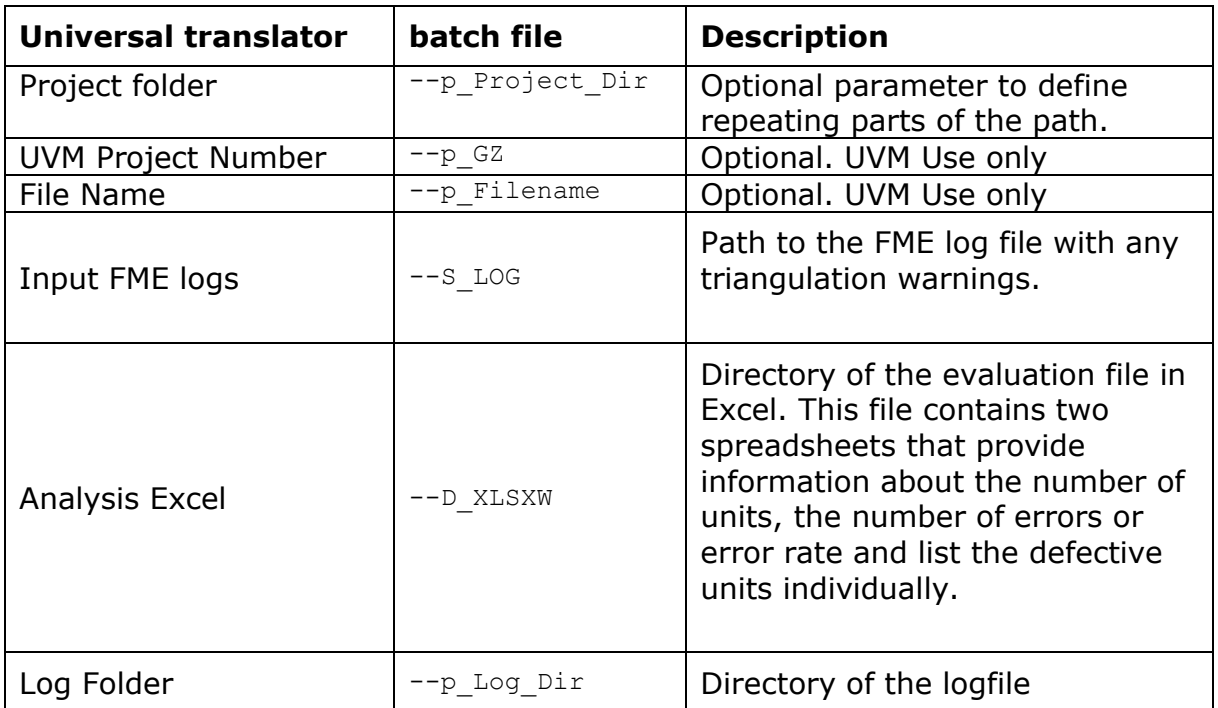

# **04\_Integration\_Roof\_Details**

The roof details are integrated into the triangulated and modeled CityGRID® units. The roof details are separated into positive (projecting above the roof) and negative (immersed under the roof) details. Negative roof details receive a face generation type that crops the roof area of the parent roof (extrude to parent with hole). The assignment of the level of detail (LoD) can be determined via an area threshold.

The units generated are triangulated again when writing to CityGRID® XML, which is why it is advisable to use the "Analyze FME Log.fmw" workspace again.

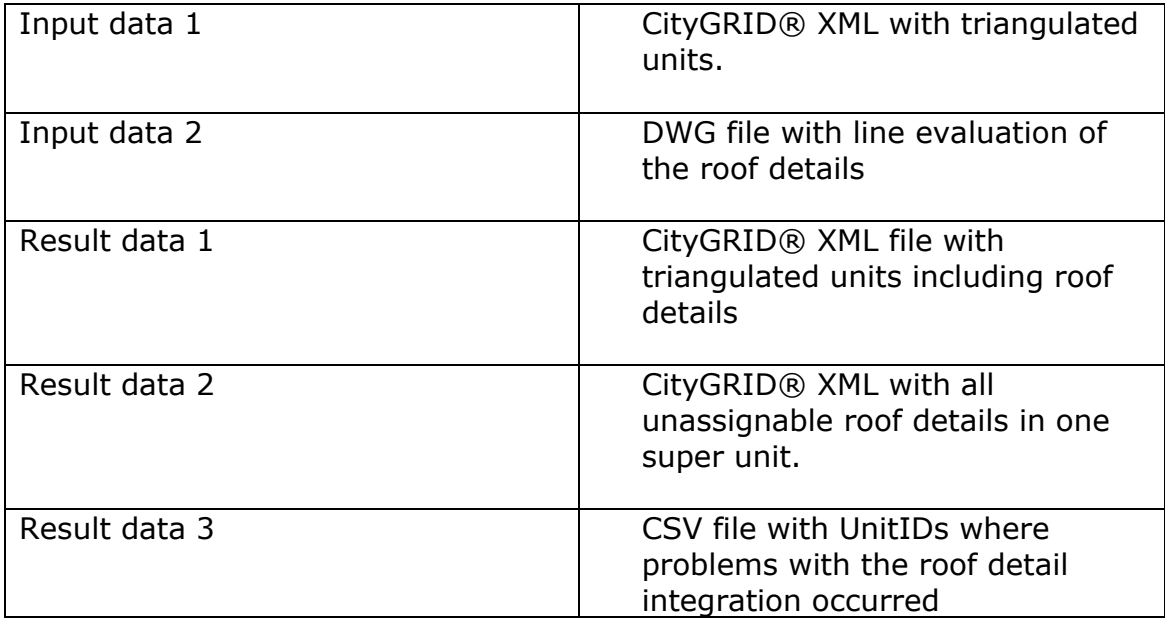

## **Requirements in the input data:**

- The CityGRID® XML has been triangulated.
- In the DWG data set there are only lines and areas as geometry types.

Actions:

.

Execute the FME workspace "04\_Integrate\_Roof\_Details.fmw".

### **Published parameters:**

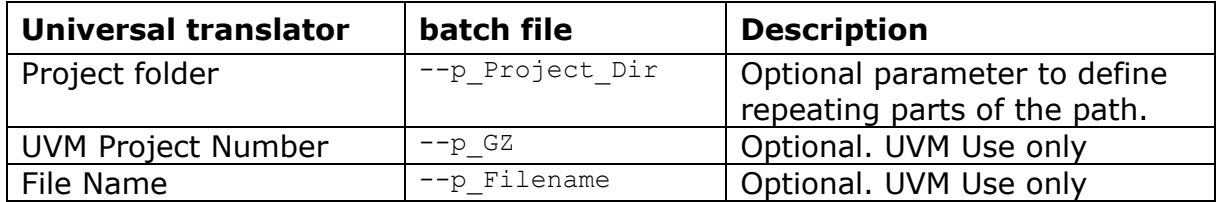

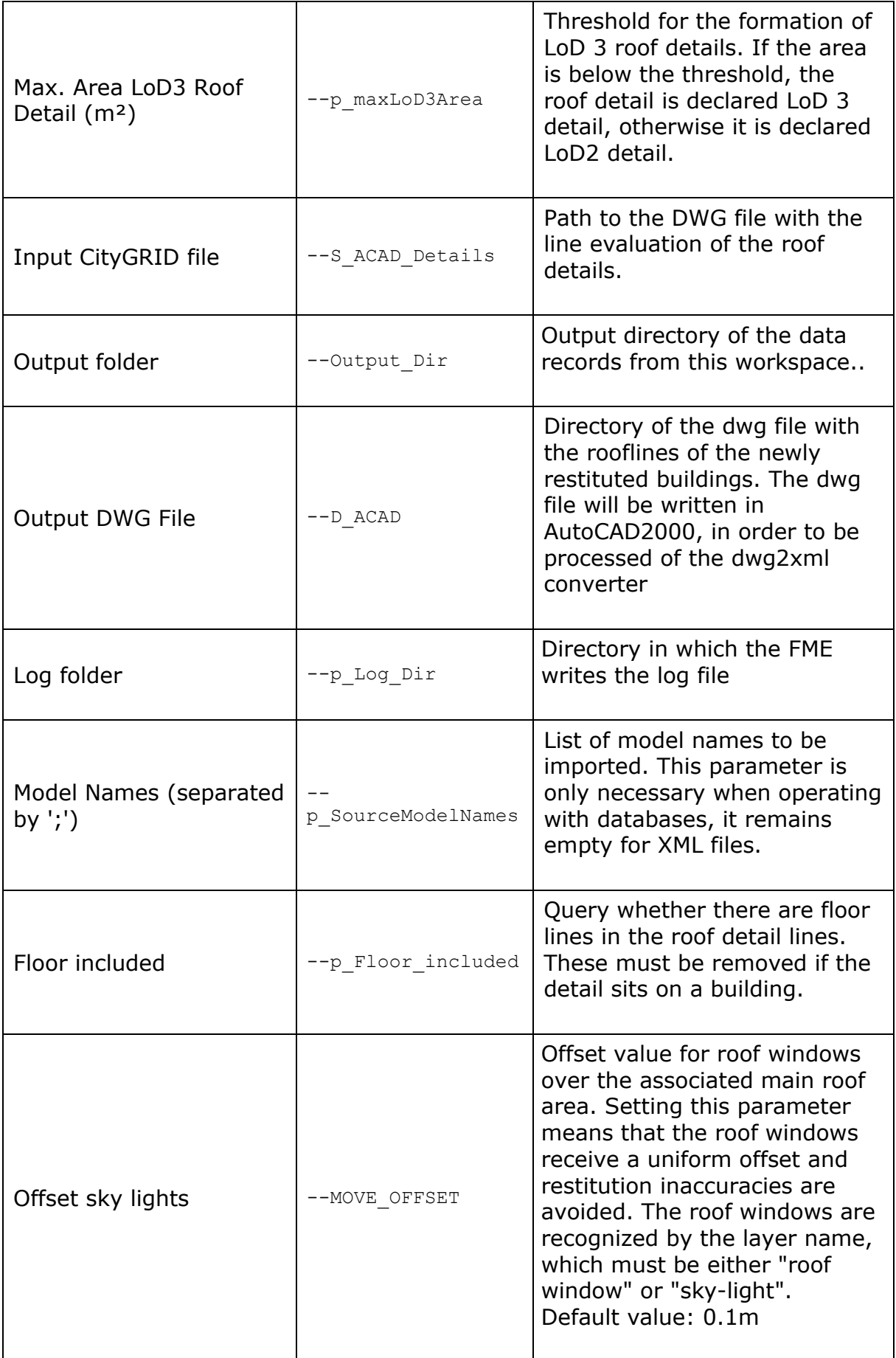

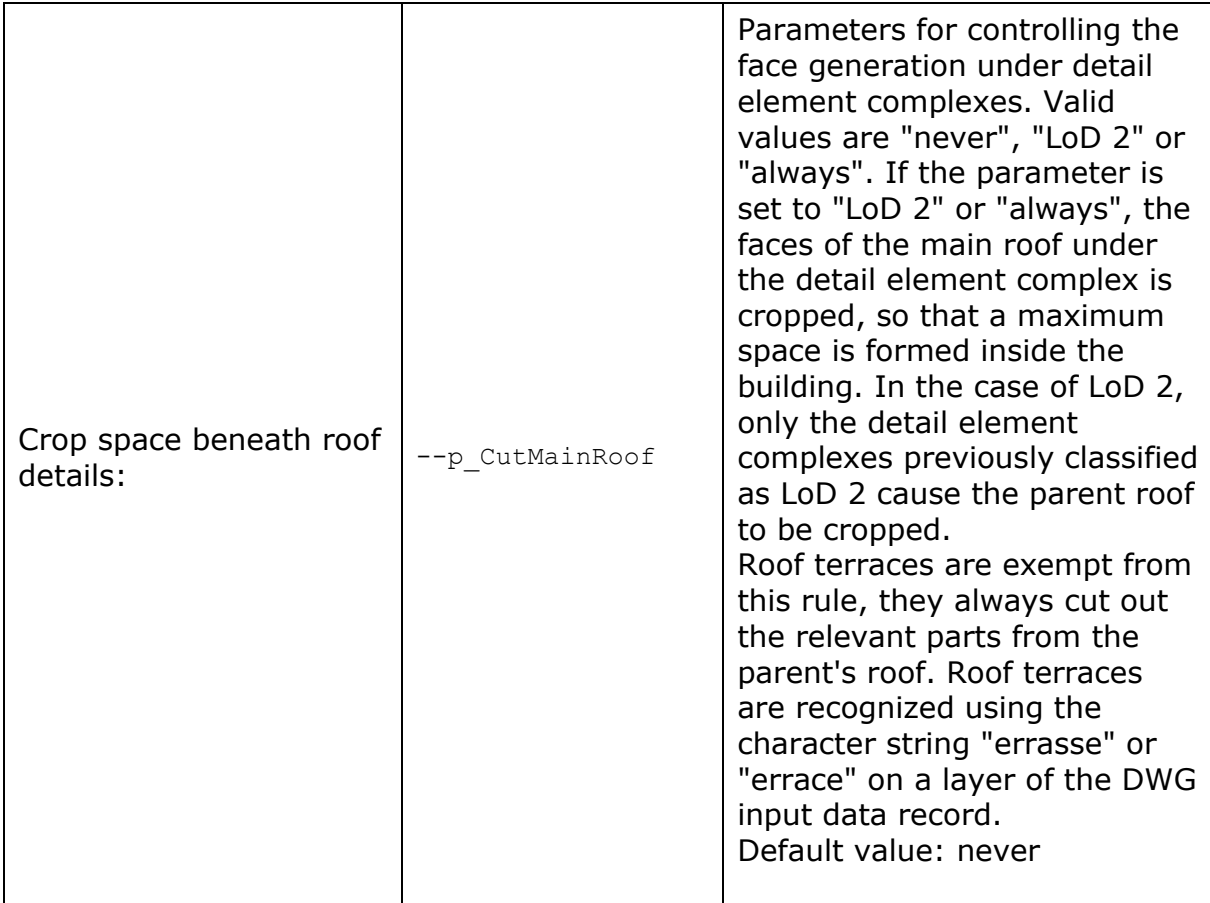